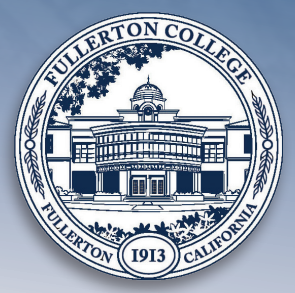

# Activating Your Activating Your VerifyMyFAFSA Account VerifyMyFAFSA Account **Fullerton College 2021-2022 Academic Year Fullerton College 2021-2022 Academic Year**

VerifyMyFAFSA is a financial aid management platform Fullerton College uses for students and parents to electronically complete documentation related to financial aid. **Students must successfully submit a FAFSA or CA Dream Act Application (CADAA) that lists Fullerton College as one of their school options** *before* **activating their VerifyMyFAFSA account.** 

### STEP 1

Go to https://fullcoll.verifymyfafsa.com. Students will log in using their Fullerton College Student ID number and myGateway password.

#### STEP 2

Once logged in, first-time users will be required to verify their:

- First Name
- Last Name
- Date of Birth
- Social Security Number (CA Dream Act students will use their Dream Act ID, which can be located on their CADAA application at https://dream.csac.ca.gov)
- Preferred Email
- Student ID
- Optional: Students may also elect to sign up for text message notifications from the Financial Aid Office by entering their phone number.

#### STEP 3

After successfully activating the VerifyMyFAFSA account, students are encouraged to complete the online **Family Educational Rights and Privacy Act (FERPA) Election Form** located under the "Other Documents" tab. FERPA is a federal law that protects the privacy of students' education records. By completing the FERPA Election Form, students authorize the Financial Aid Office to provide the student information about their financial aid account via phone, email, and/or text message. Students may also add their parent(s) or legal guardian(s) to the FERPA Election Form, which will authorize the Financial Aid Office to provide information about the students' financial aid account to the listed individual(s). The FERPA Election Form is year specific and must be renewed each academic year. If students opt out of the FERPA Election form, information about their financial aid account will only be provided in person with a photo ID. Check the Financial Aid Office website for hours of operation.

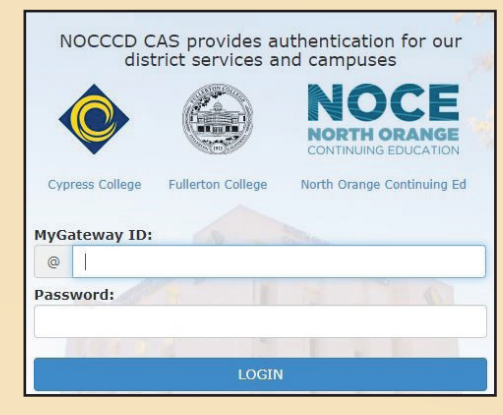

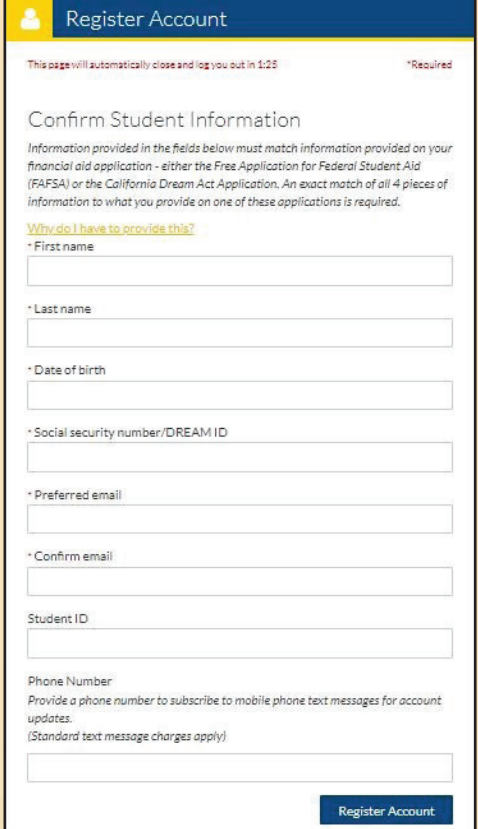

## STEP 4

Some students will be selected for a verification process. If selected, students will see a "Verification" tab for the current academic school year, which will list the requirements needed to complete the verification process. All requirements for verification and appeals (SAP, CCPG, and/or Income Adjustment) must be electronically submitted on this account.